## 1 Start Here

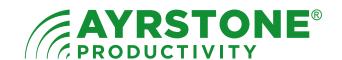

### Quickstart Guide - AyrMesh® Hub2x2

Turn over for one-page "Ultra QuickStart" Instructions. Please visit **http://support.ayrstone.com** for detailed instructions, videos, slide shows, and a troubleshooting guide.

#### Check the contents of the box:

Remove the door, write down the MAC address of your Hub, write it here, and keep it in a safe place:

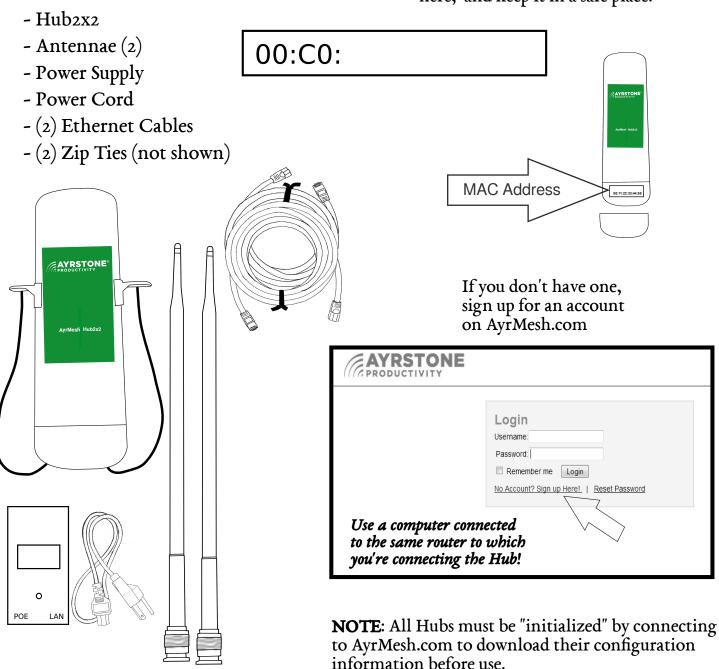

## 2

# Assemble the Hub and attach to router

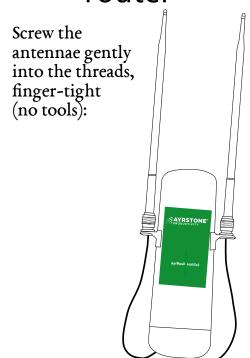

Plug an Ethernet cable into the right-hand port (marked "PoE WAN/LAN") on the hub - slide in until it clicks in place

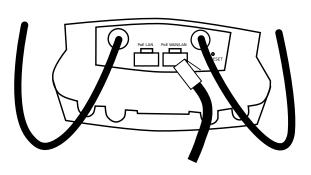

We'll leave the cover off the Hub for now.

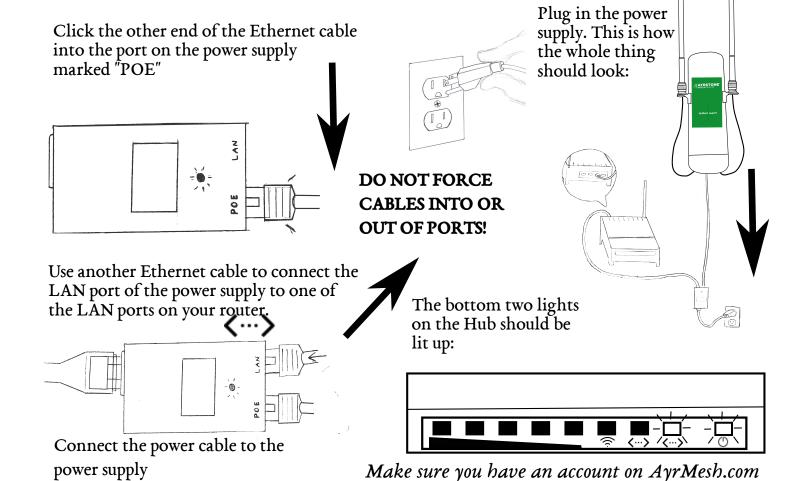

### 3

### Make sure the Hub is working

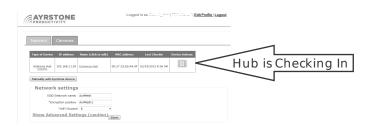

The signal lights (4 top lights) will start out "running" from bottom to top (or left to right if it's on its side). When the Hub has checked in to AyrMesh.com, just the top (leftmost) signal light will be on.

It usually takes about 1-2 minutes for the Hub to check in and show up on AyrMesh.com, but sometimes it can take a little longer.

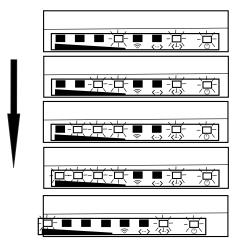

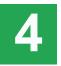

#### Finish the Installation

All Hubs should be mounted outside, up as high as possible, with the antennae pointing straight up.

Maximum range for the Hub depends on having clear line-of-sight.

The Hub can be mounted to a flat surface with four screws, or to a pole with the included zip ties.

Click the Ethernet cable from the Power Supply into the right Ethernet port on the bottom of the Hub - the one marked "PoE LAN/WAN" - if it's plugged into the other port, the Hub will still light up, but it won't communicate through the Ethernet port.

Carefully put the door back on the Hub - make sure the cables are all in their respective cutouts in the bottom of the Hub.

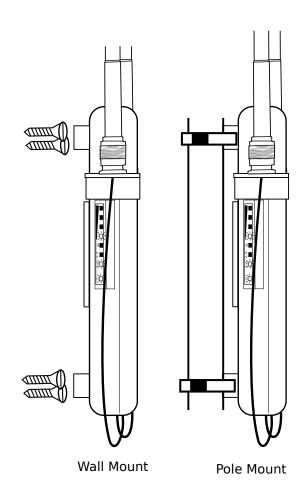

### 5

#### Signal Lights on the Hub

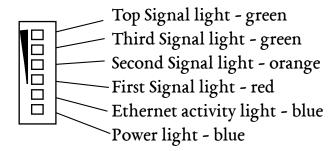

Gateway Hubs have the following lights on:

Top Signal light

Ethernet activity light

Power light

**Remote Hubs** use the signal lights to show the signal strength to the nearest Hub. The signal strength is exhibited as follows:

- Just the first (red) signal light very low signal
- First and second (yellow) light good signal
- First, second, third (green) light excellent
- All 4 signal lights Hubs may be too close

The signal lights on a Remote Hub are refreshed approximately once per second.

### 6

#### Using the AyrMesh Hub

To access the Hub's WiFi Access Point:

- Click on the Wireless icon on your computer, or select the WiFi settings on your tablet or smartphone
- Select the AyrMesh network from the list of available WiFi Access Points (default "AyrMesh" unless changed in AyrMesh.com)
- Enter the Encryption Passkey when prompted default is "Ayrmeshi" (note the capital "A")

NOTE: Once you have tested the Hub, MAKE SURE you CHANGE THE ENCRYPTION PASSKEY (and SSID if desired) on AyrMesh.com to ensure the security of your network.

Note that changes on AyrMesh.com may take half an hour or more to take effect. The Hubs wait to make sure all the devices on your network receive the new configuration.

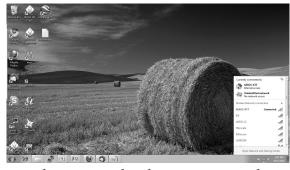

Wireless network selection in Windows

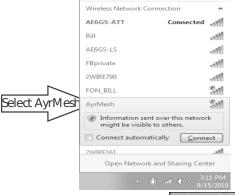

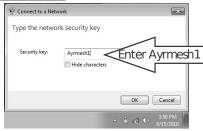

### 7 Tr

### Troubleshooting

#### Gateway Hub:

- Ethernet Light does not come on, or Hub does not appear in router's DHCP table, or Hub never checks in to AyrMesh.com
- Check all cables between router and Hub
- Ethernet Light comes on, Hub appears in router's DHCP table, but Hub does not check in to AyrMesh.com
- Add Hub's MAC address to your AyrMesh.com account manually

#### Remote Hub:

- Signal lights do not not come on
- Make sure Hub was initialized by plugging into router
- Network slow, only bottom (red) signal light on
- Low signal strength put Hubs higher and ensure good line-of-sight between them
- Network slow, all signal lights on
- Hubs may be too close together re-think placement of Remote Hubs

**NOTE:** To prevent water damage, make sure the Hub is mounted with its antenna pointing straight up and that the Ethernet cable has a "drip loop" where it enters any building.

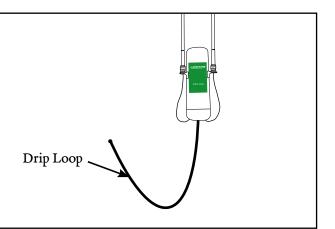

See http://ayrstone.com/support for additional information, hints, and troubleshooting tips.

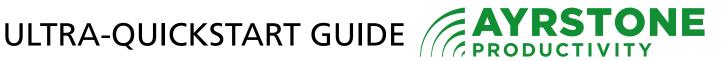

These directions are minimized for more knowledgeable/experienced installers. For the "regular" Quickstart instructions, turn these directions over. For more detailed instructions, please see https://support/ayrstone.com

- GET READY: Write down the MAC address of the Hub and put it someplace safe. If you haven't already, create an account on AyrMesh.com from a computer connected to the same router that the Hub will be connected to. This ensures you won't have to enter the Hub's MAC address manually. If you create the account from a different IP address (e.g. from your phone connected to the cellular network) then enter the IP address in your AyrMesh.com account. **MAC Addr:** 00:C0:
- ASSEMBLE: Screw the antenna into the mounting bracket (finger-tight, no tools), then screw the Hub onto the bottom of the antenna (again, finger-tight). Unscrew the cap on the bottom of the Hub, exposing the Ethernet port.

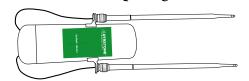

INITIALIZE: With an Ethernet cable, connect the LAN port of the Power Supply to your router. With another Ethernet cable, connect the PoE port of the Power Supply to the Hub. Plug in the power supply (lights on the Hub will go on). Wait until the Hub checks in to AyrMesh.com - the signal lights will "run" from bottom to top, then the top signal light will remain lit. This should take about a minute.

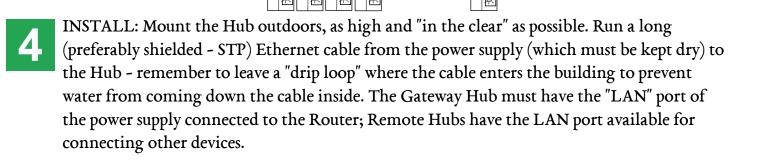